#### **3. COMPLETING YOUR LOGS**

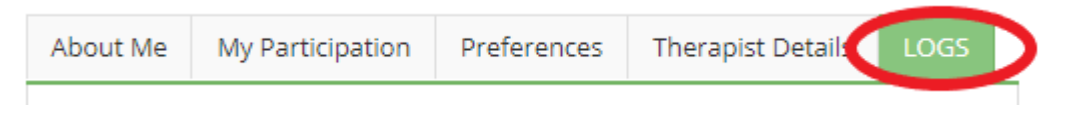

To maintain your membership with PACFA, you need to complete online logs of your renewal [requirements,](https://www.pacfa.org.au/national-register/renewal-requirements/) and keep your supporting documents on file for auditing and upgrade purposes.

*Supporting documentation for your renewal requirements may be PD certificates, and the Supervision Verification Form (Available on our website unde[r Documents & Forms\)](https://www.pacfa.org.au/national-register/documents-forms/)* 

### **The Annual Renewal requirements are:**

- **20 hours of Continuing Professional Development** 
	- o Of which 5 hours may be made up of Category B and 15 must be Category A
- **10 hours of Clinical Supervision**

*Please Note: The iMIS system will not let you renew if you have not completed your logs.* 

## **There are 3 things you need to log. Your CPD, Client Hours and Supervision Hours.**

There are also 3 sections to the logs page on the portal – see a description of each section below.

### **Section 1. Navigation and Description**

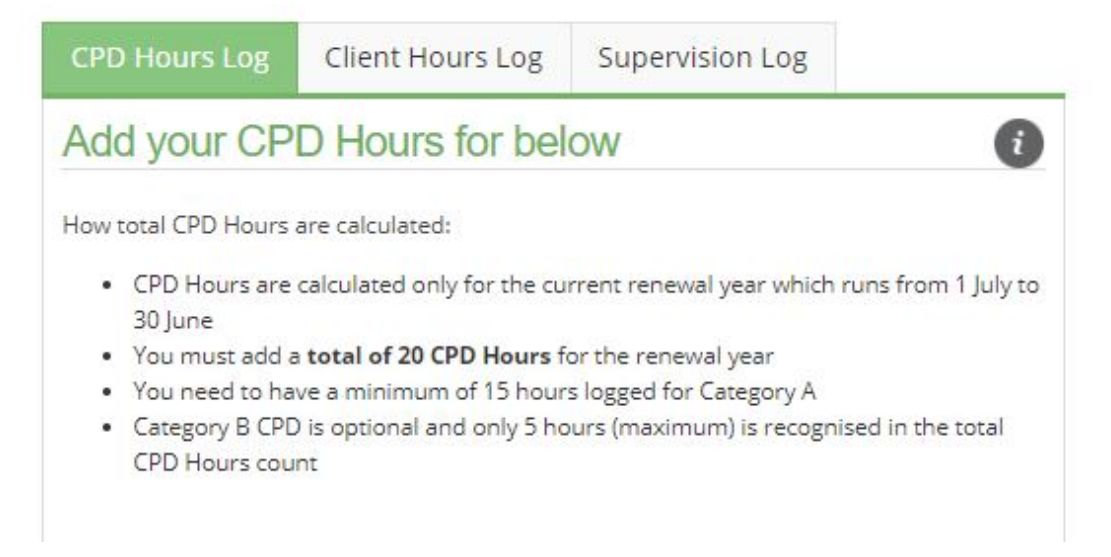

The top section includes your navigation between what you are logging, and a brief description of the annual requirements.

# **Section 2. Total hours for the Financial Year**

This section shows a running total of the number of hours you have logged for the **current financial year** (between 01 July and 30 June), and how many you need to log to meet the requirements. (See Below).

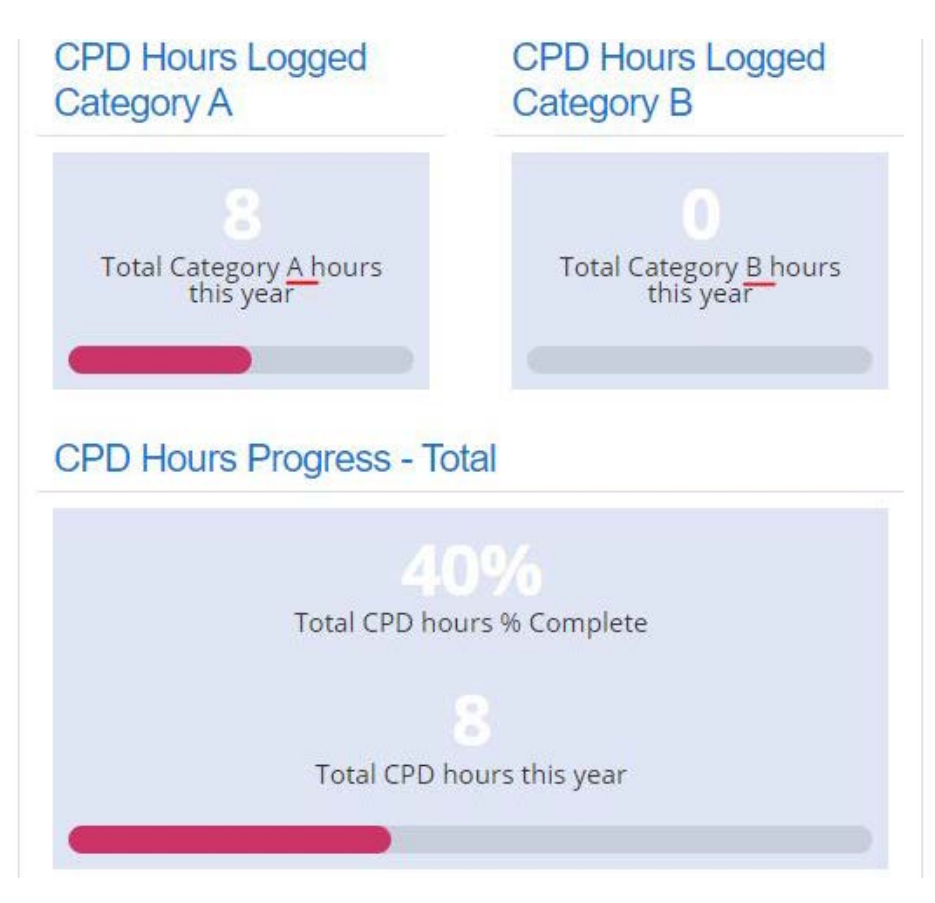

*Please Note: The running totals of the Supervision Logs are dependent on you also having logged your client hours – otherwise the totals will not be accurate.* 

*Please Note: Please refresh the page once you have finished adding CPD hours for it to re-calculate your running totals.* 

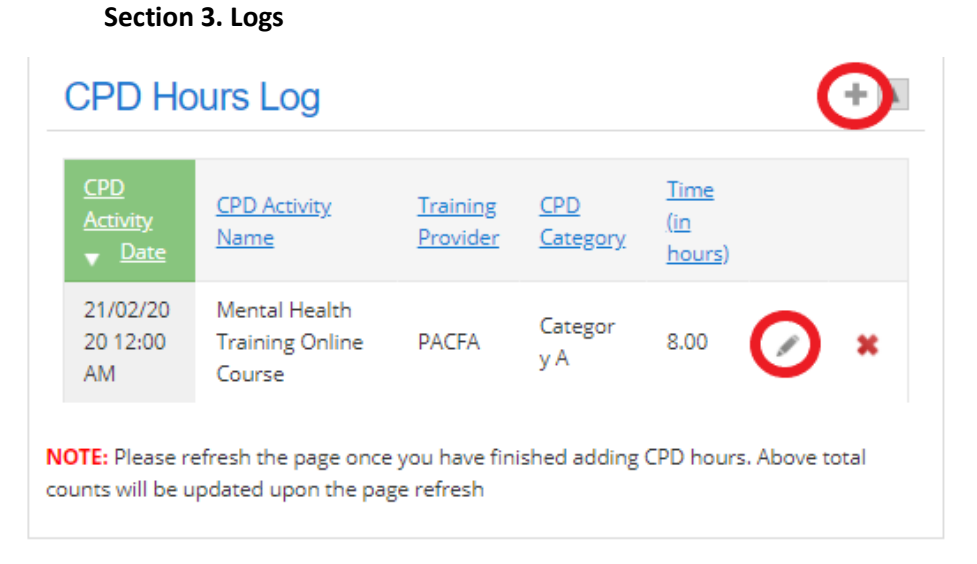

This bottom section is where you add to your logs. To add a new entry, please click on the Plus sign. To edit an existing entry, please click on the pencil – or to delete an entry click the red cross.

**If this section is not appearing, it could be because you have multiple tabs open. Please log out, close down your browser window and log back in in a new window.**